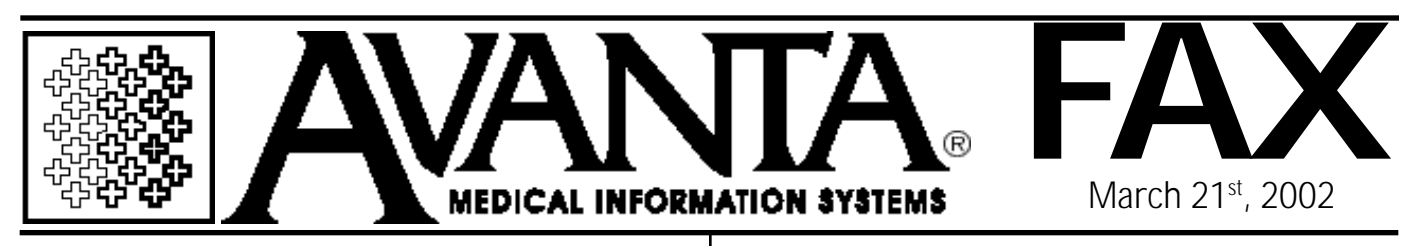

## *Avanta on the \*Web\**

## *www.AVANTA.com*

The new and improved Avanta website offers excellent information regarding the Avanta system, as well as useful facts about the current state of medical practice management.

Avanta's website utilizes an easy-to-use format to navigate through the following topics:

• *SALES INFORMATION* for potential

clients of the Avanta system.

• *PRODUCT INFORMATION* on system features and reports.

• *SUPPORT INFORMATION* on software and hardware services, helpful downloads (forms and seminar manuals), and user tips.

• *PRESS INFORMATION* with an archive of AvantaFAX content, and details on HIPAA

• *COMPANY INFORMATION* with contact and staff information and employment opportunities.

The New Open Insurance Report

The new Open Insurance Report offers powerful features that allow you to report outstanding items to which insurance has not responded. This information will facilitate taking specific measures for collecting on these items, such as rebilling charges or contacting an insurance company.

A key feature of the Open Insurance Report is choosing to show open insurance items for both primary and supplemental insurance companies. The user may also choose to automatically reflag items included on the report, making it even easier to rebill nonresponded charges.

The Open Insurance Report employs a new convention for choosing report parameters: *(continued on the back)*

Check out Avanta today at www.avanta.com.

© Copyright 2002, Medical Applications Corporation. All Rights Reserved.

**Medical Applications Corporation • 30851 Agoura Road, Suite 107 • Agoura Hills, CA 91301 Tel 818.706.9191 • Fax 818.706.9181 • www.avanta.com**

## *(continued from the front)*

Now all parameters for running the report are displayed on a single screen, making the reporting process faster and easier.

The new Open Insurance Report will be added to your system with your next update. For more information about this new report, please call Dan at Avanta.

## *FREE Seminar*

Are you taking advantage of all Avanta Reports? Which reports best meet the needs of your practice?

Our next free seminar, *Understanding Avanta Reports*, will address the above questions by outlining and reviewing many of the new and most commonly used Avanta reports. In particular, the new Open Insurance Report will be discussed, as well as the various Ageing, Transaction, and Patient List reports.

Make sure to attend our free seminar, *Understanding Avanta Reports,* to be presented on May 21st, 22nd, and 23rd, 2002. Morning and afternoon sessions will be offered on each day, from 9am - 12pm and 2pm - 5pm, respectively.

Make sure to RSVP with Melissa for this seminar, as spots fill up quickly.

*Medicare Electronic* П *Summary Report*

The Avanta system now has the ability to receive and view Error Summary Reports (ESR) that are electronically sent from Medicare. The ESR includes summary information regarding how many items are being processed and rejected for a given claim file. To receive and view ESRs from Medicare:

> 1. Press *[6] Insurance Billing/EDI* from the home screen.

2. Press *[2] Medicare Electronic Billing*. 3. Press *[A] Get New Files from Medicare*. The system will initialize the modem, dial Medicare's number, and retrieve any files available on Medicare's electronic Bulletin Board system.

4. Press *[B] View Files Received From Medicare*.

5. Select the number or letter of the ESR file you wish to view.

The ability to receive and view Medicare ESRs will be added to your system with your next update. To begin receiving ESR files, please note that you must first fill out and send in the signup form to Medicare. If you need an ESR signup form sent to you, or if you have questions about the Medicare ESR, please contact Avanta.

© Copyright 2002, Medical Applications Corporation. All Rights Reserved.

**Tel 818.706.9191 • Fax 818.706.9181 • www.avanta.com Medical Applications Corporation • 30851 Agoura Road, Suite 107 • Agoura Hills, CA 91301**